はじめに

すでに何等かな形でパソコンを使用していると思いますが、改めてパソコンを使うときの基本 的な知識をおさらいします

パソコンは他の電気製品と違い電源スイッチを入れるだけでは使えません。

購入後電源を入れた後の初期設定を完了して使う準備ができます。通常ここまでは購入店で済 ましてることが多いと思います。

実はここまでで重要なことが4つあります

### 1 つは、今の PC はインターネットの環境がないと使えないこと、あと 3 つは初期設定に必要な ことで

2つ、ユーザーアカウント名(使用するユーザーの名前、ニックネーム)

3つ、パスワードと PIN コード(使用者以外が使えないようにする)

4つ、マイクロソフトアカウント(ワードやエクセルなど office 製品が使えない)

2つ目はあまり意識しないと思います、3つ目は毎回毎回入力するのが煩わしいと思うだけで しょう、これらはパソコン(パーソナルコンピュータ=個人用)と言いながら会社などで複数の 人が使用することを前提にOS(オペレーションシステム)が作られているからです

(※パスワードを省いて起動する方法は後述します)

4つめは office 製品をインストールするときにユーザー登録を必要とするため作成します 通常はメールアドレスが使用されます(再インストールには必ず必要です)

#### インターネットとは

複数の通信機器、主にコンピュータを相互につないでデーターを共有するネットワークで、企業 や団体、組織内で利用するのをローカルネットワーク(LAN)と呼び、さらにそれらのネットワ ーク同士を規格化されたプロトコル(仕様)で世界中に繋がれた巨大なコンピューターネットワ ークがインターネットです。

LANは閉じられたネットワークですが、インターネットは開かれたネットワークです。

このインターネットを利用したサービスの中に、web(ウェブ)や電子メールがあります。 通常私たちがインターネットと呼んで見ているホームページはこのwebサービスのことです。

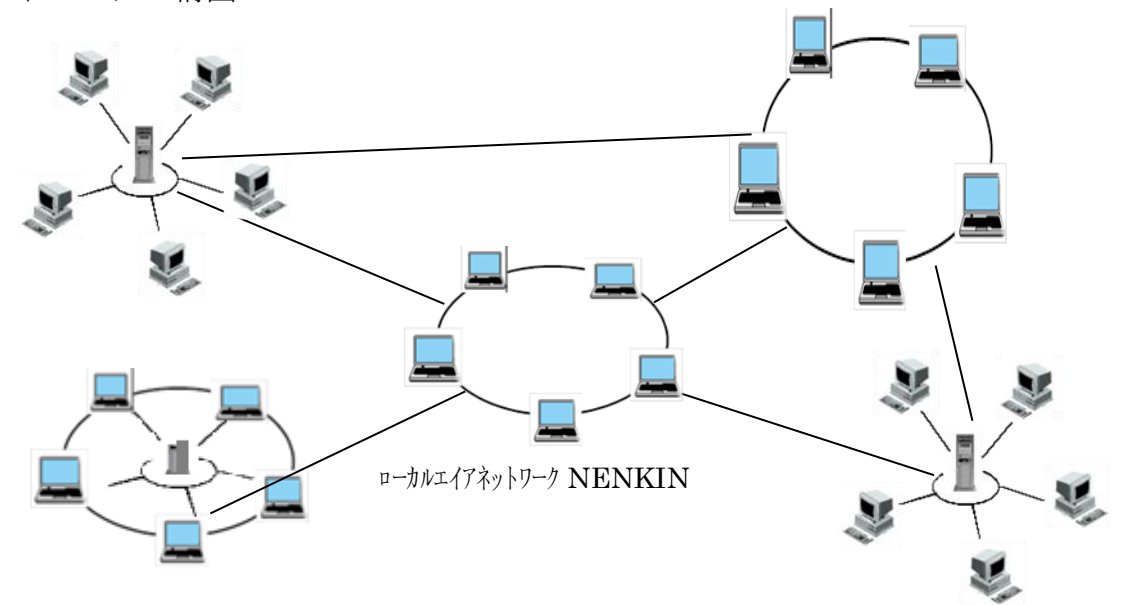

ネットワークの構図

#### ホームページの閲覧

Wab サービスを利用してホームページを見るには、Wab ブラウザと呼ばれる閲覧ソフトが必要 です、すでに多くの皆さんがホームページを見るために開く(起動する)Edge、インターネット エクスプローラがそれです。Windows10 になって今後インターネットエクスプローラは使えなく なります。

これはマイクロソフト社がOSに標準で組み込まれているもので、他社製品としては Google の Chrome (クローム)や Firefox (ファイアーフォックス)があります

また、windows10 からインターネットエクスプローラ <er<br />
おらエッジ <br />
になりました。

#### 電子メールの利用

電子メールを送受信するには、メーラーと呼ばれるメールソフトを使う方法とwebを利用 して送受信する方法があります

通常、接続業者のプロバイダから 1 件のメールアドレスが割り当てられます。送受信にはメー ルソフトに送受信用のサーバー情報を設定します。

webメールはメール提供者のホームページにログインするだけで難しい設定を必要としな いでメールの送受信ができます

パソコンの会でもネットワークを構築してプリンターやファイルの共有、インターネットを 利用します。連絡や共有のサービスを使うため、無料で提供される google のメールを利用して います

#### 教室では次の WIFI に接続してください

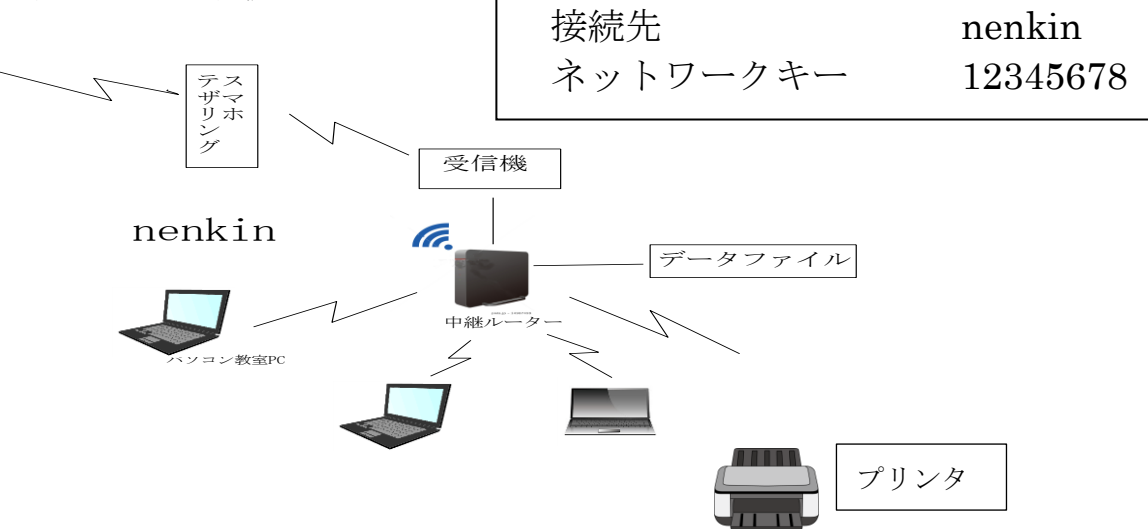

ネットワークを利用することで、 自分以外のパソコンの中のデー タを共有したり、接続されている プリンターで印刷したりできま す

パソコンの会のホームページ

## http://scom.main.jp/nenkin/

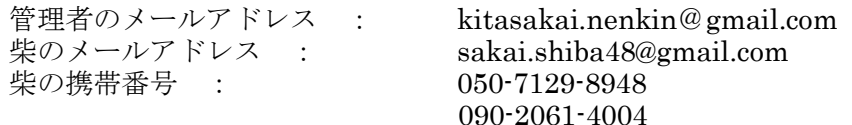

# WIFI の接続の仕方

画面右下のネットワークをクリックします

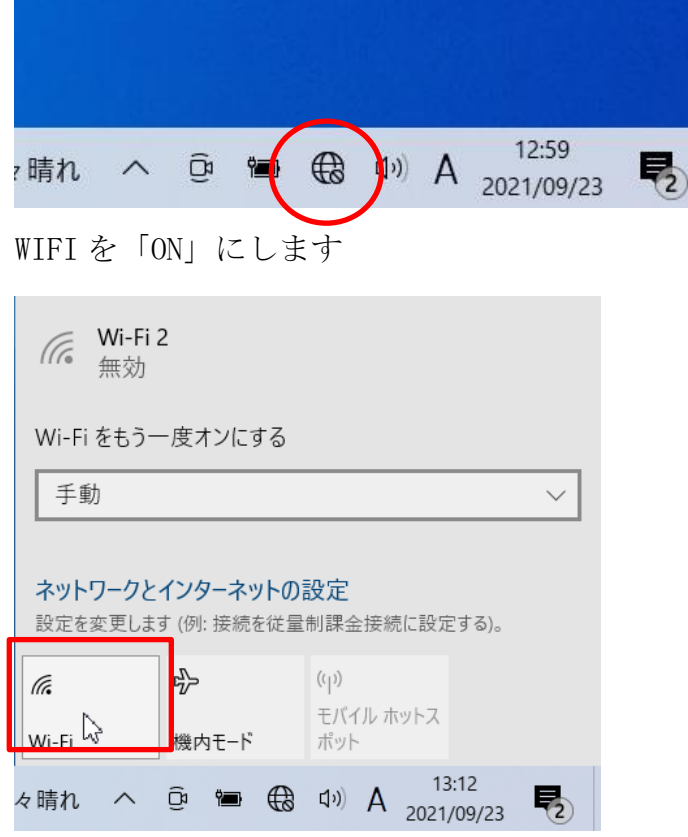

「ON」になっていると電波が届いている WIFI が一覧表示されます

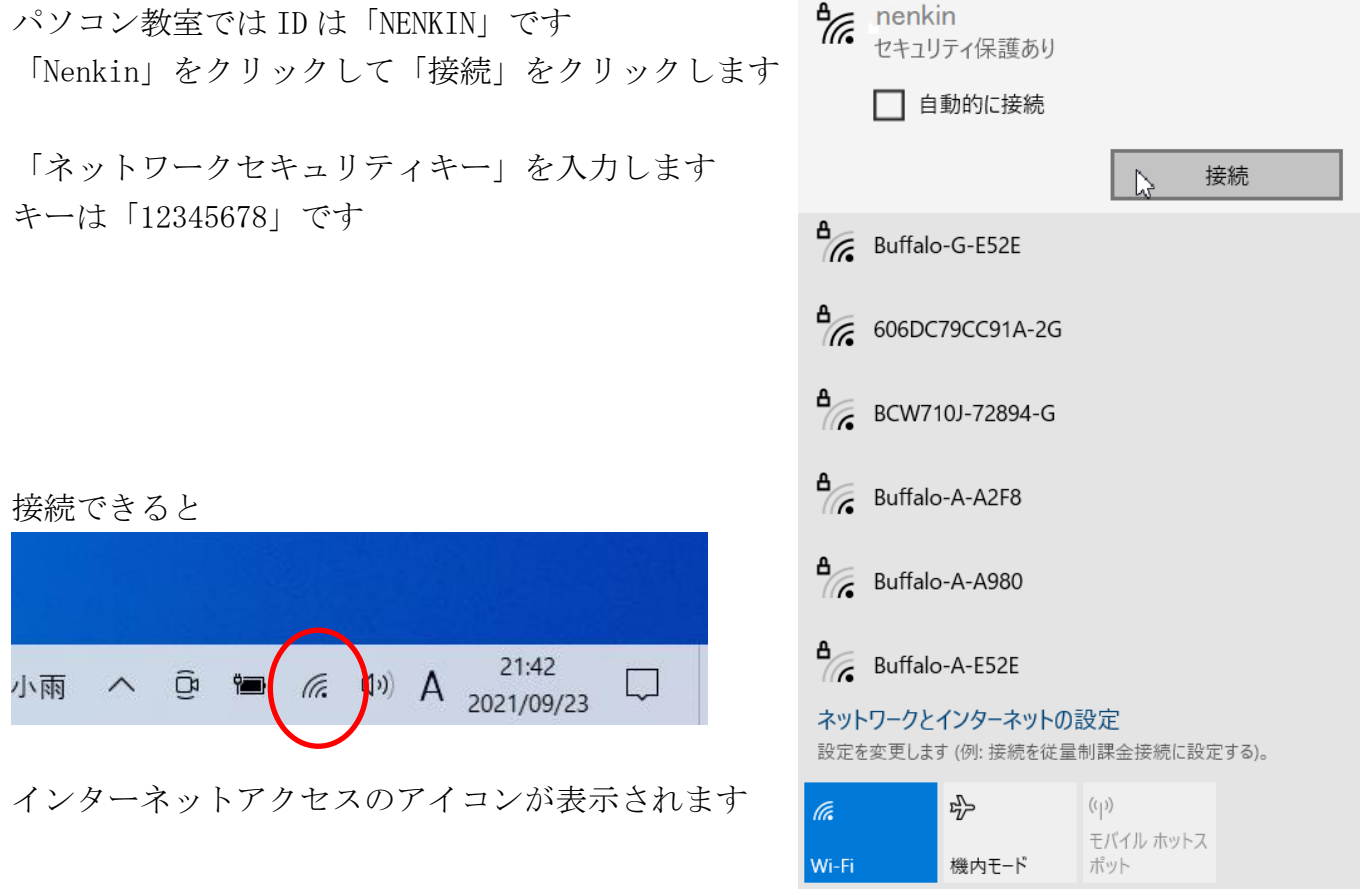

 $\mathcal{L}^{\text{max}}$ 

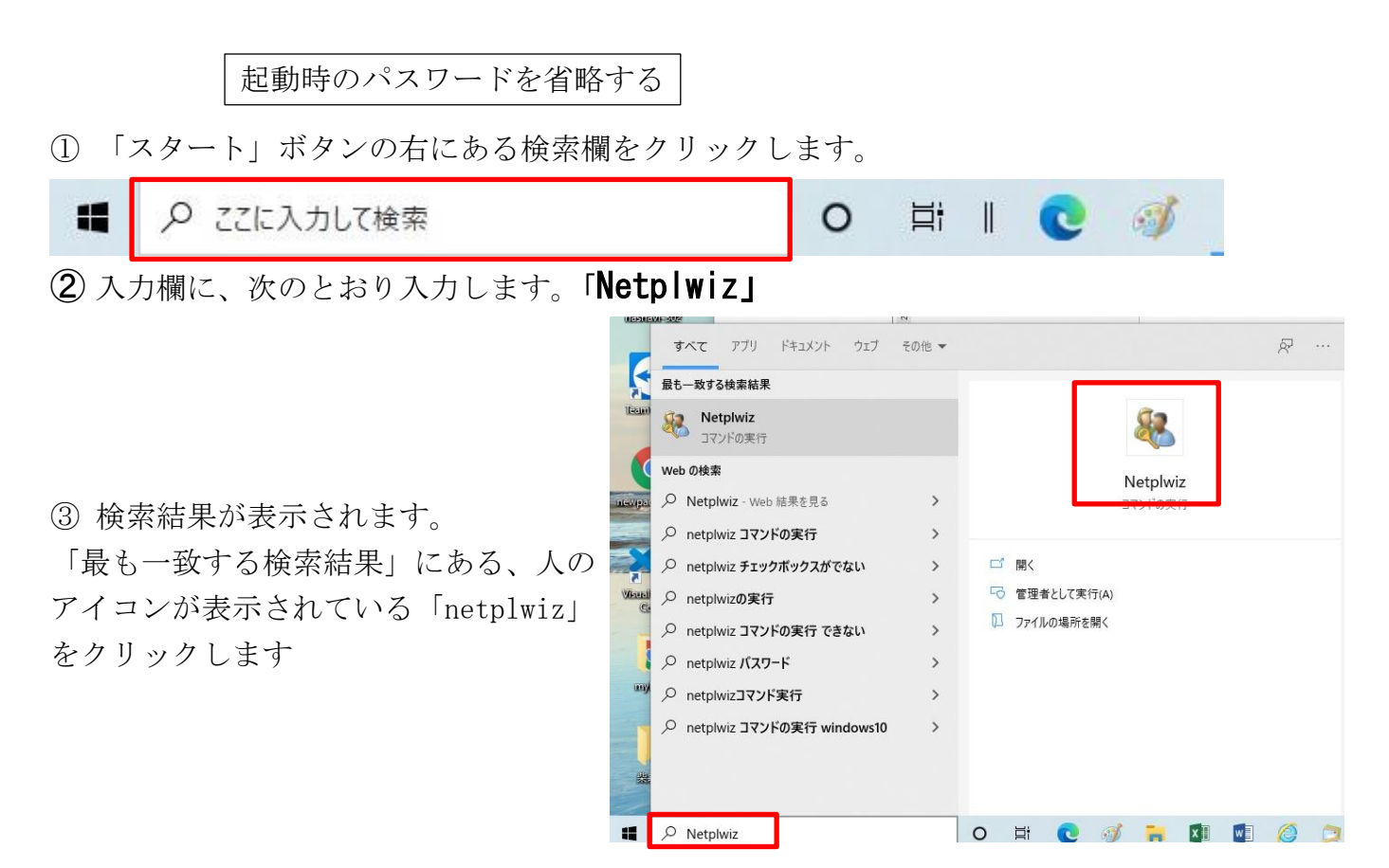

④ 「ユーザーアカウント」が表示されます。

パスワードの入力を省略したいユーザーをクリックします。

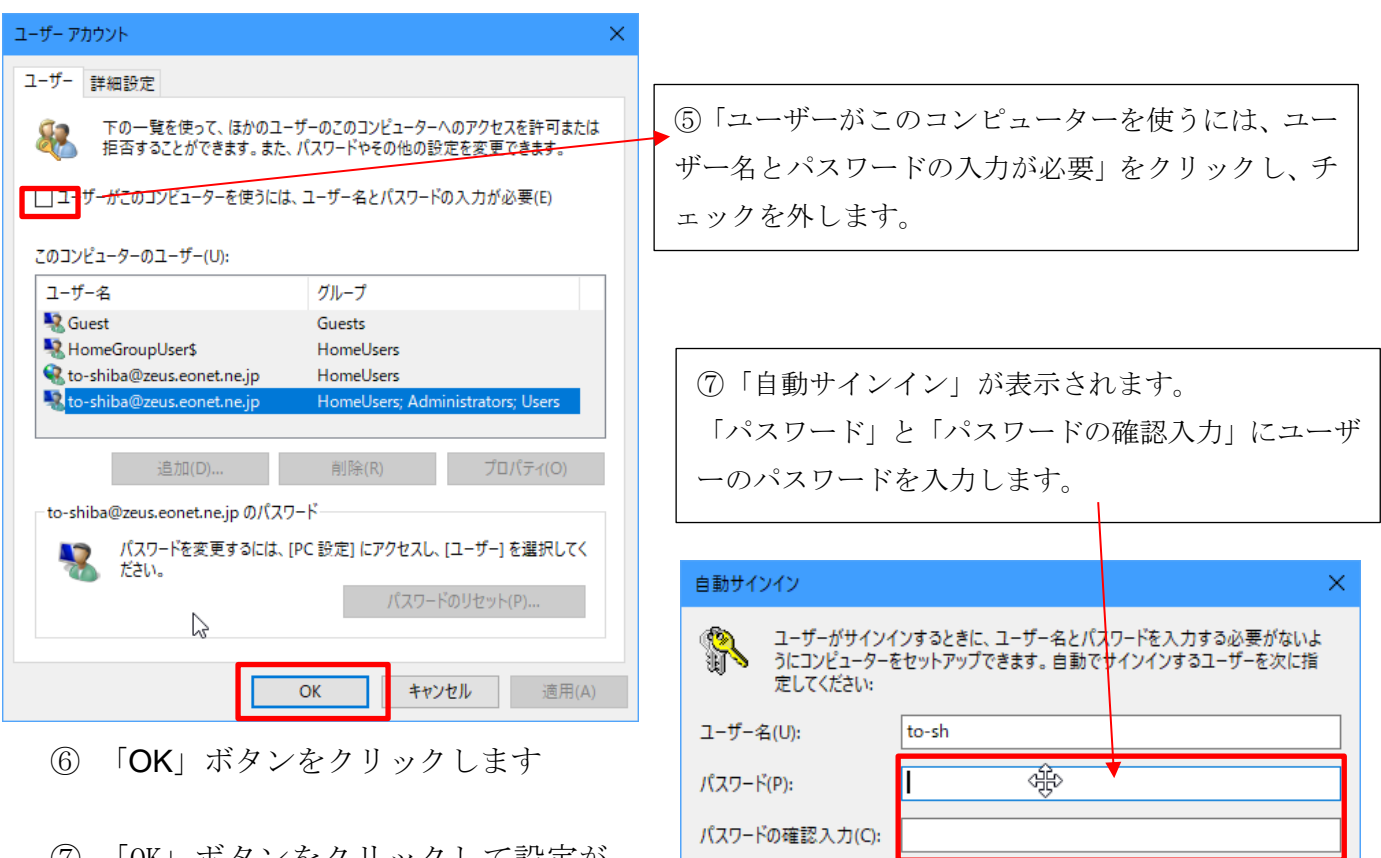

 $\overline{OK}$ 

キャンセル

⑦ 「OK」ボタンをクリックして設定が 完了します